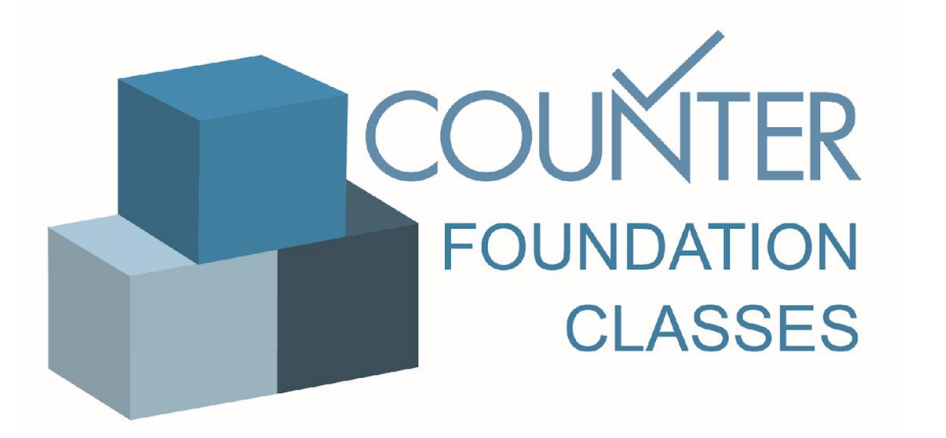

#### Class 6

#### Release 5 Database Reports

### Database Reports

This tutorial explains the new Database Reports and how to use them

#### COUNTER Database Reports

In Release 5 there are three reports that will provide information about database usage:

- **DATABASE MASTER REPORT (DR)**
- **DATABASE SEARCH AND ITEM USAGE (DR\_D2)**
- **DATABASE ACCESS DENIED (DR\_D2)**

Database Master Reports (DR) show activity across all metrics for entire databases or fixed collections of content which behave like a database.

The DR can be filtered according to user needs and has two Standard Views.

### Standard View: DR\_D1

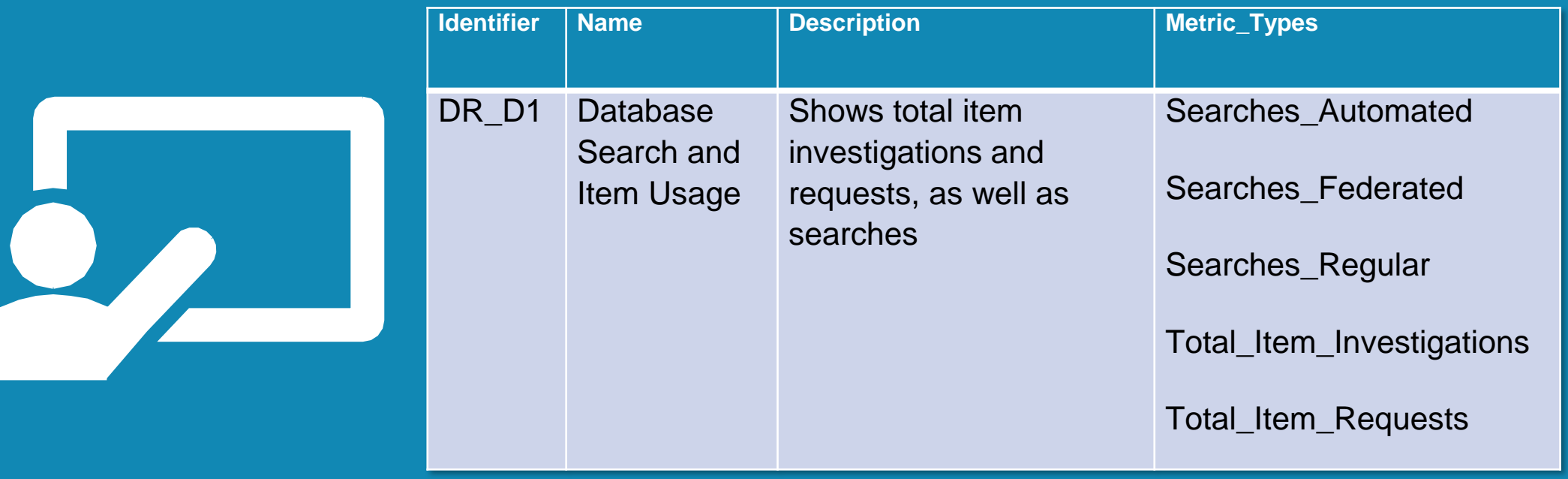

### Standard View: DR\_D1

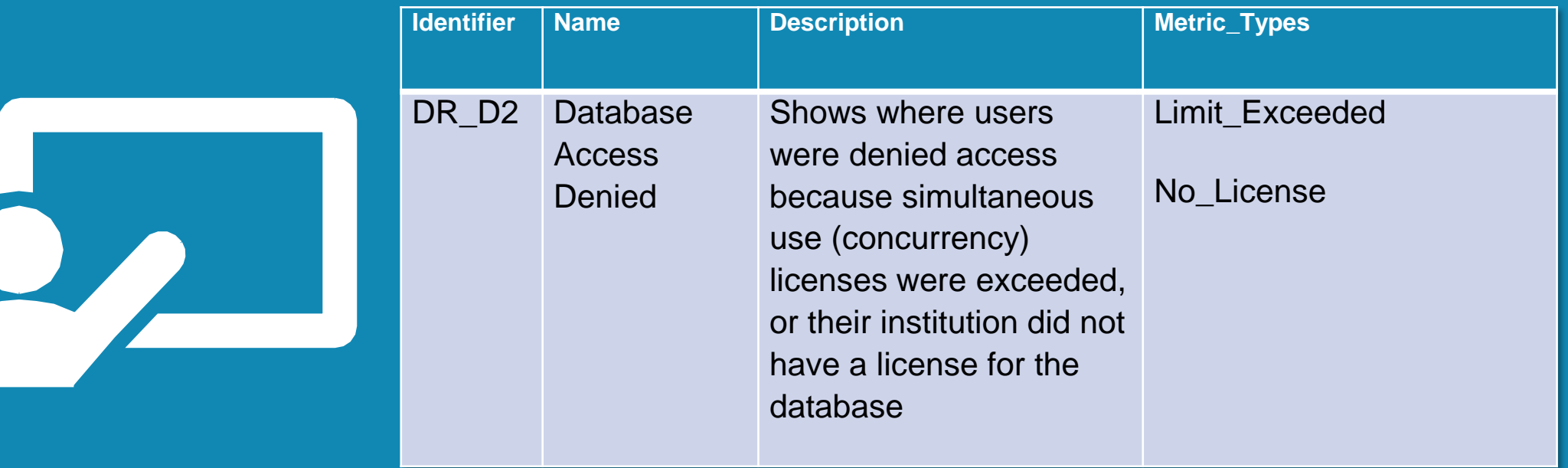

### Search Metrics

**Searches\_Regular:** The number of times a user searches a database, where they have actively chosen that database from a list of options OR there is only one database available to search.

**Searches\_Automated:** the number of times a user searches a database, where they have not actively chosen that database from a list of options. That is, Searches\_Automated is recorded when the platform offers a search across multiple databases by default, and the user has not elected to limit their search to a subset of those databases.

**Searches\_Federated:** the number of times a search is run remotely through an API.

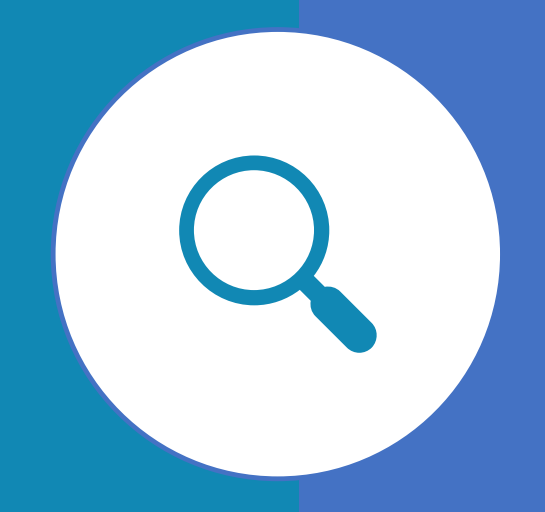

### Let's take a look at the search metrics in action

Susan is researching the history of antibiotics on Publisher Platform Alpha She runs a search for "history AND antibiotics" The counts are:

**Searches\_Regular 1 Searches\_Automated 0 Searches\_Federated 0**

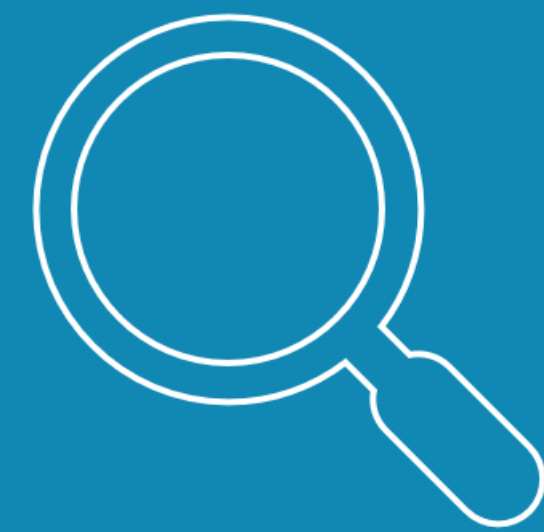

### …the search metrics in action

Susan is researching the history of antibiotics on Publisher Platform Alpha, which includes multiple databases. She runs a search for "history AND antibiotics"

The counts are:

- **Searches\_Regular 0**
- **Searches\_Automated 3**
- **Searches\_Federated 0**

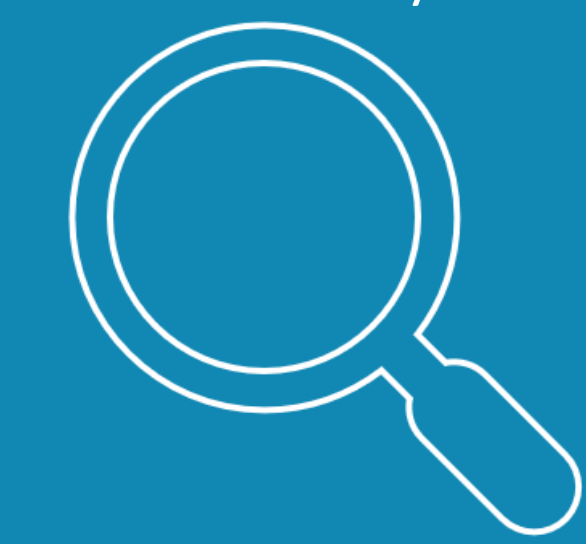

### …the search metrics in action

Susan then selects the 'History of Medicine' database and reruns her search The counts are:

**Searches\_Regular 1**

- **Searches\_Automated 3**
- **Searches\_Federated 0**

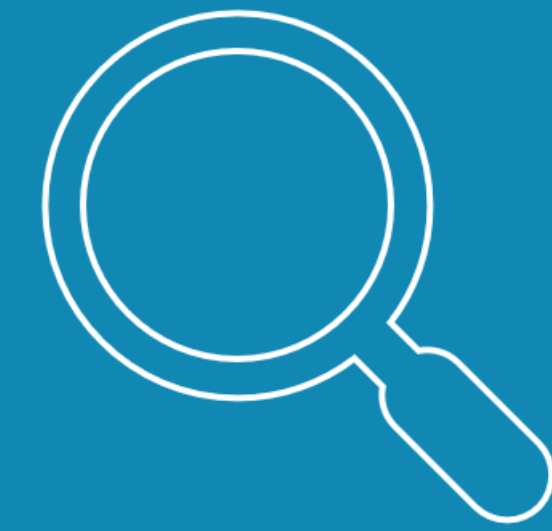

### …the search metrics in action

In a separate session, Susan uses an API to search Publisher Platform Alpha The counts are:

**Searches\_Regular 0 Searches\_Automated 0 Searches\_Federated 1**

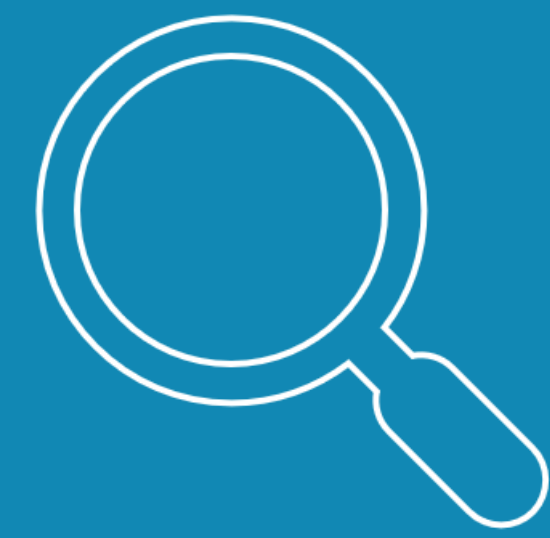

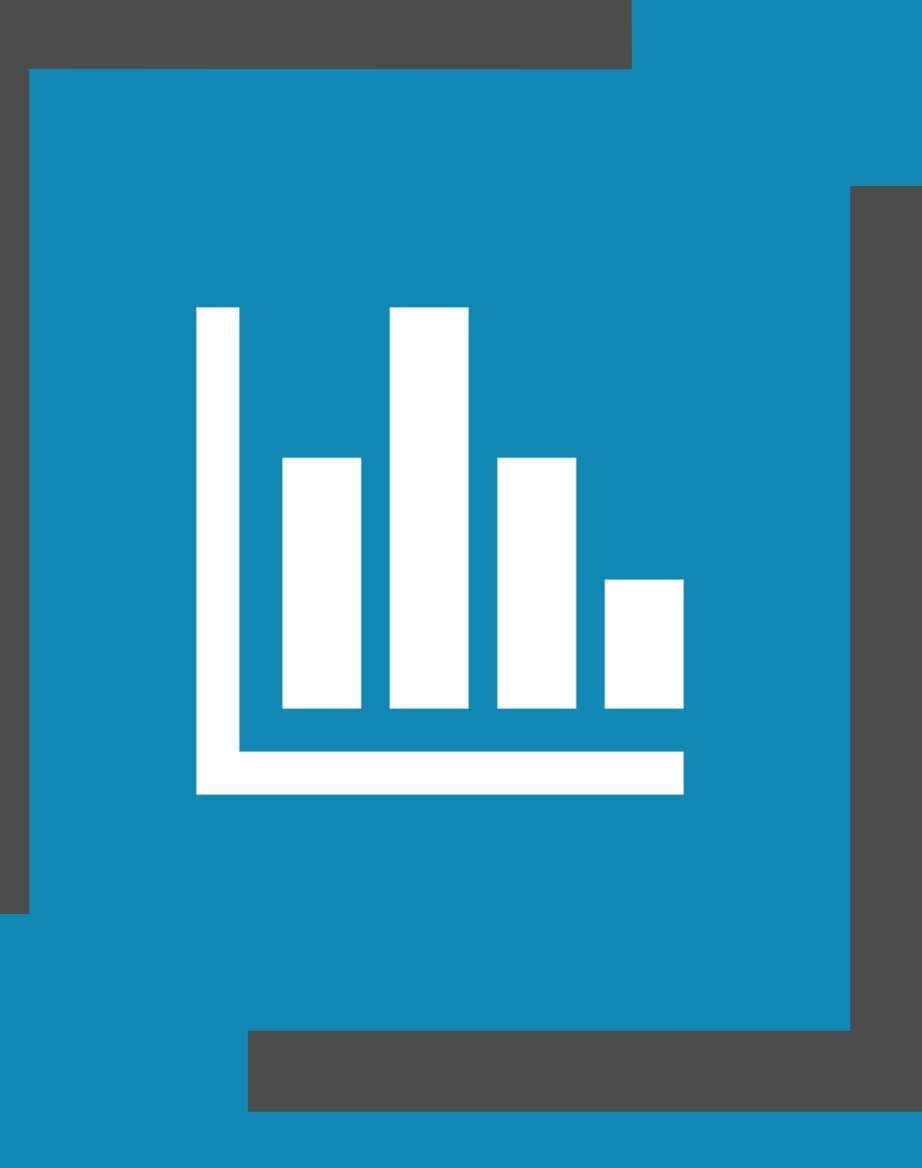

### Key Metrics

The key metric depends on the *type* of database being analysed:

**Total\_Item\_Requests** for full text databases (although Investigations are also counted).

**Total\_Item\_Investigations** for non-full text database (also known as abstracting and indexing(A&I) or citation-only databases).

## Requests and Investigations

**Total\_Item\_Requests:** the total number of times the full text of a content item was downloaded or viewed.

**Total\_Item\_Investigations**: the total number of times a content item or information related to a content item was investigated by a user.

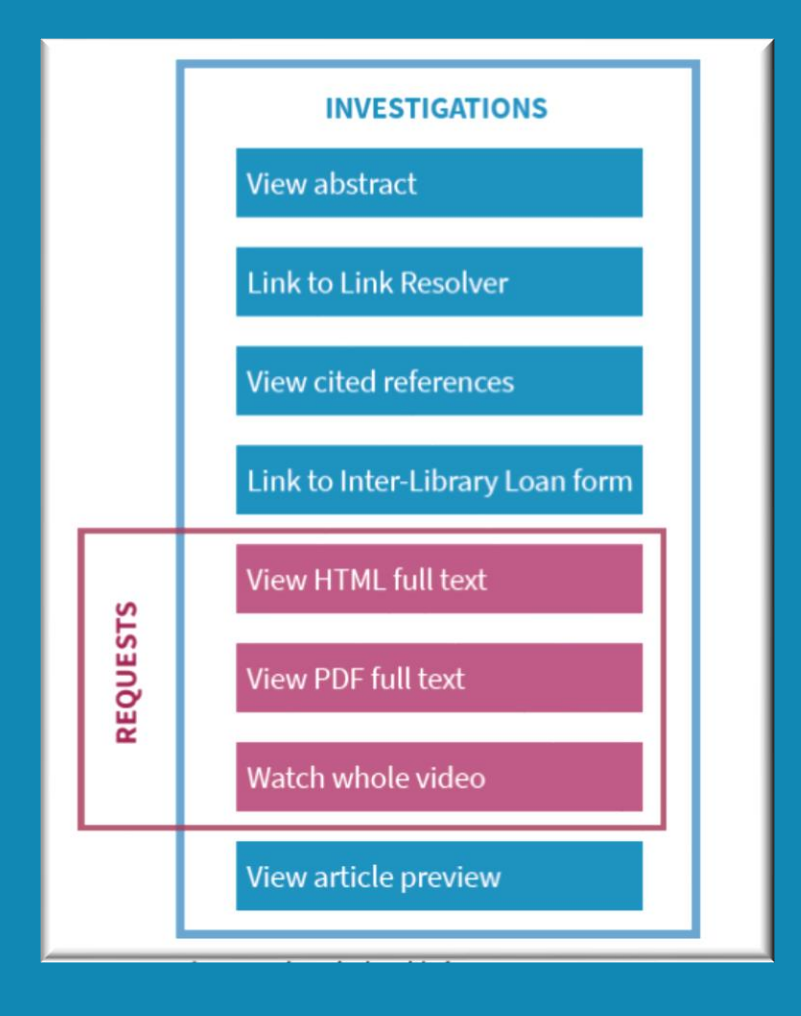

### Susan's Investigation and Request activity on a full text database

Susan is researching the history of antibiotics on the PPα full text database. PPα is only database available on the platform.

From the list of search results, Susan opens the following items:

- 2 article abstracts from *Journal of Antibiotics are Fun*
- 1 article abstract from *Journal of Medical Historical Trivia*

### Susan's other activity on PPα

Susan triggers additional investigation as well as some request metrics, by:

• Downloading 2 article full-text PDFs from *Journal of Antibiotics are Fun* 

This truncated example of the **DR\_D1** Report shows how Susan's search, requests and investigations will be reported for Database PPα

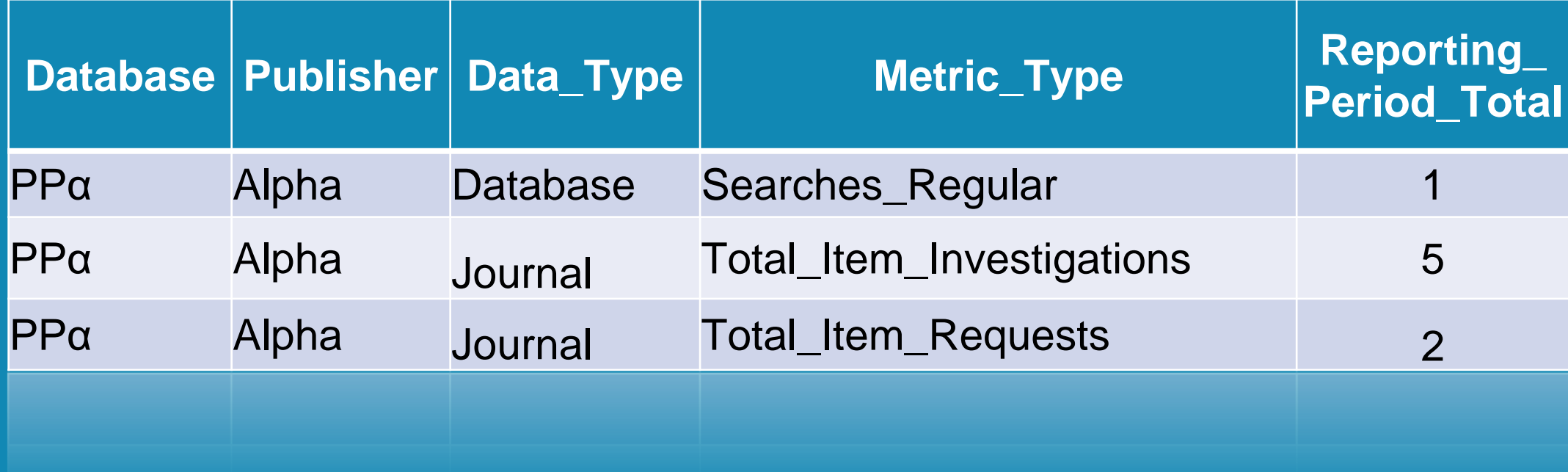

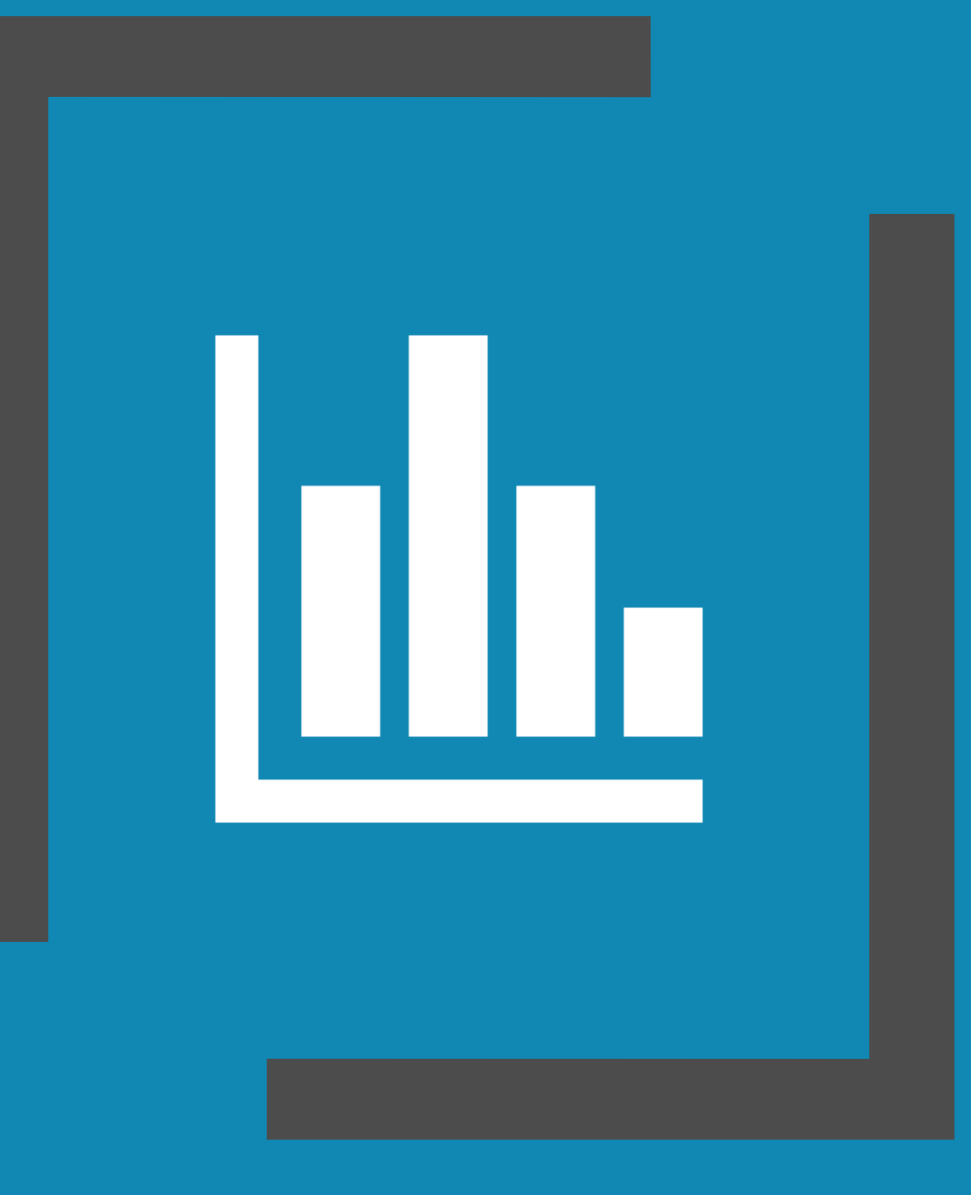

### Key Metrics

Because Database PPα has full text, Susan's librarian will use **Total\_Item\_Requests** when analysing the usage of the database.

She will also use the Title Reports to see the Unique\_Item\_Requests for journals and the Unique Title Requests for books in the database.

## Susan's activity on a non-full text database Gamma

Susan found the articles from the *Journal of Antibiotics are Fun* very useful.

She wants to read more articles by the same author and runs a search on the author's name on Gamma a non-full text database.

From the list of search results, Susan opens **three abstract records**  about journal articles by this author.

This truncated example of the **DR\_D1** Report shows how Susan's search, and investigations will be reported for Database Gamma

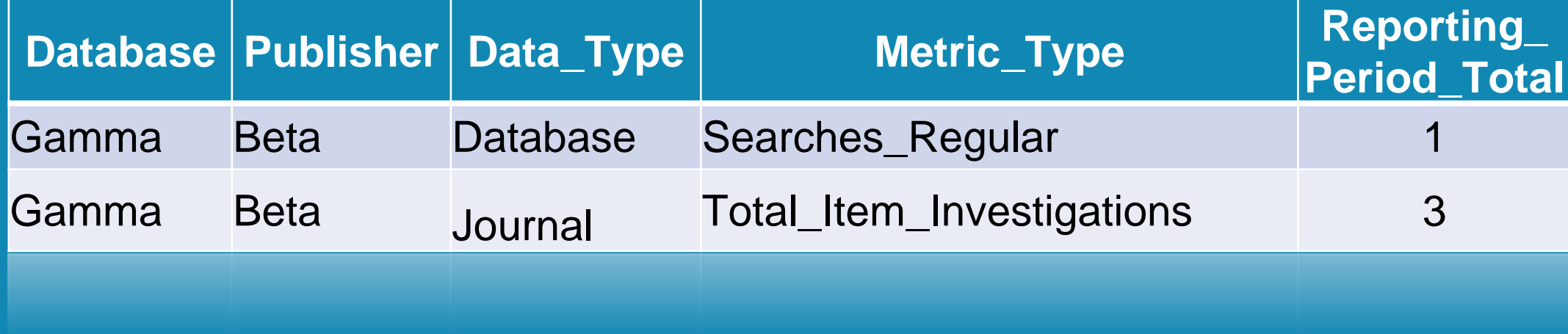

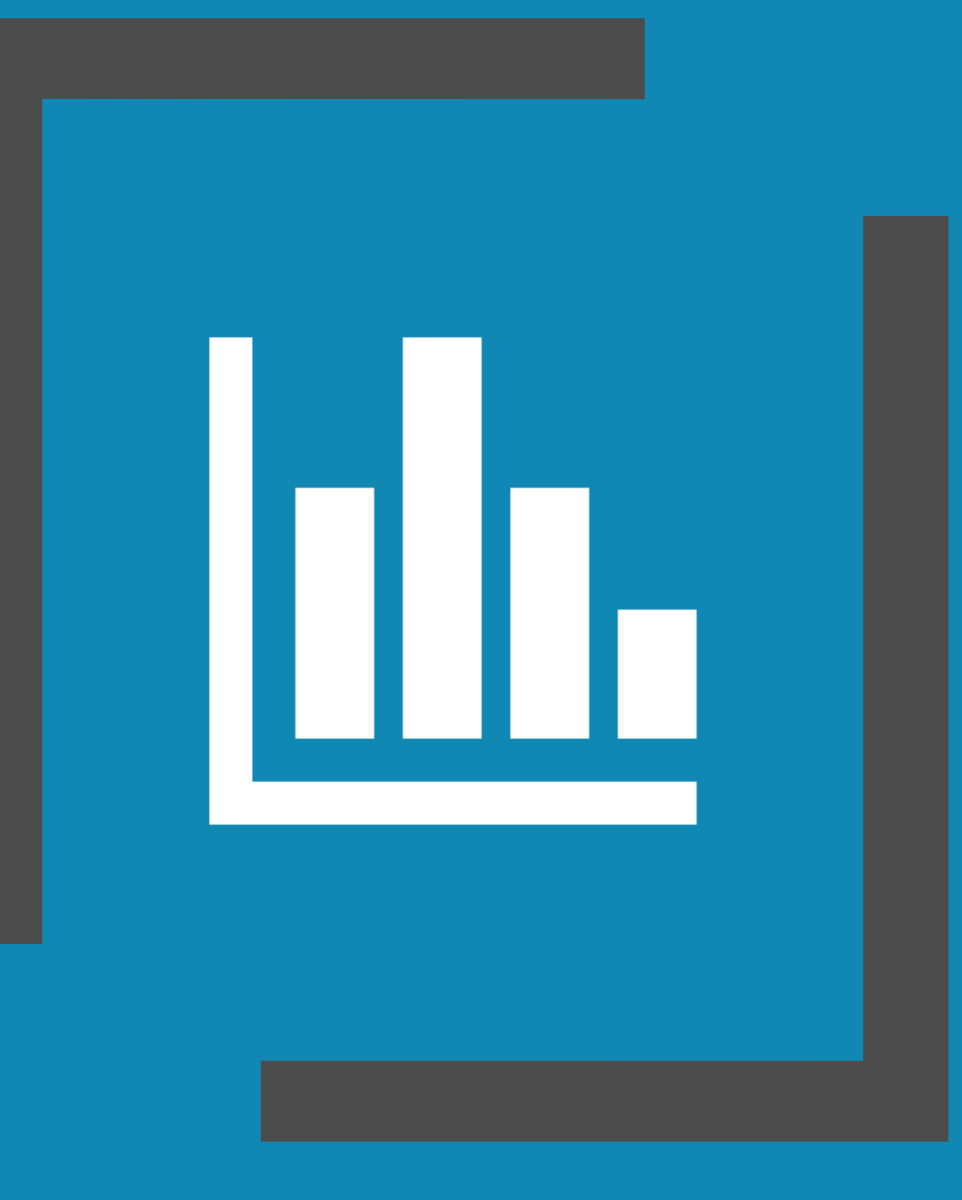

### Key Metrics

Because Database Gamma has no full text, Susan's librarian will use **Total\_Item\_Investigations** when analysing the usage of the database.

Total\_Item\_Investigations replaces the Result Clicks metric that was in Release 4 of the COUNTER Code of Practice.

# Learn More

Visit our COUNTER YouTube Channel where you will find more Foundation Classes,

our website where you can download our Friendly Guide

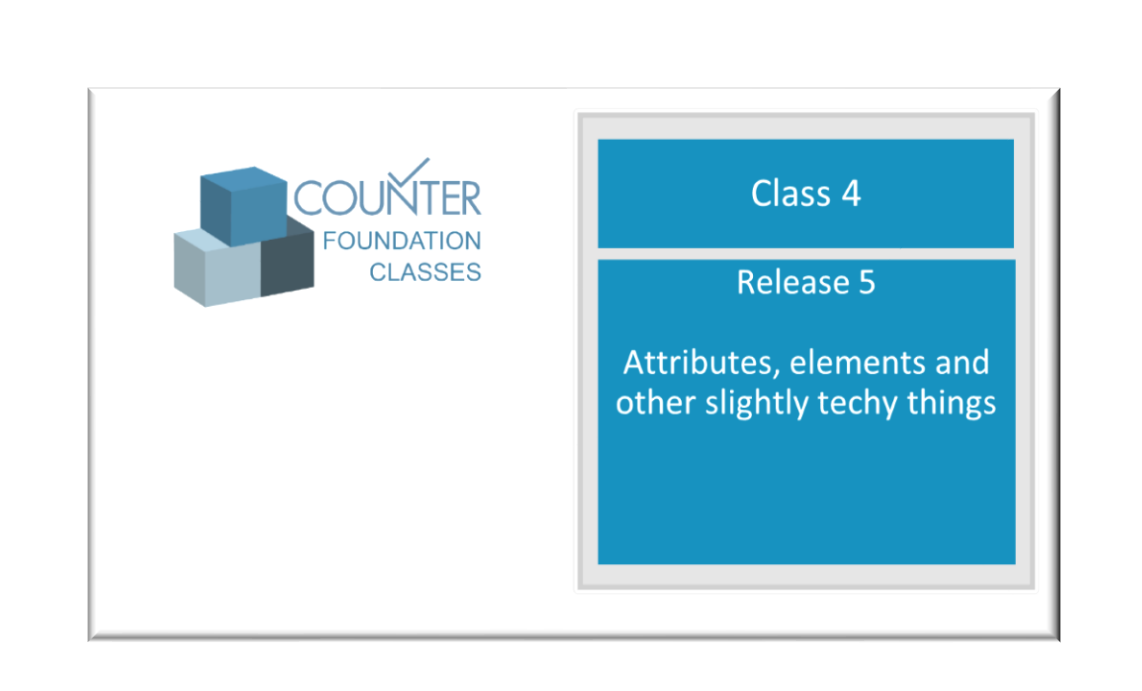

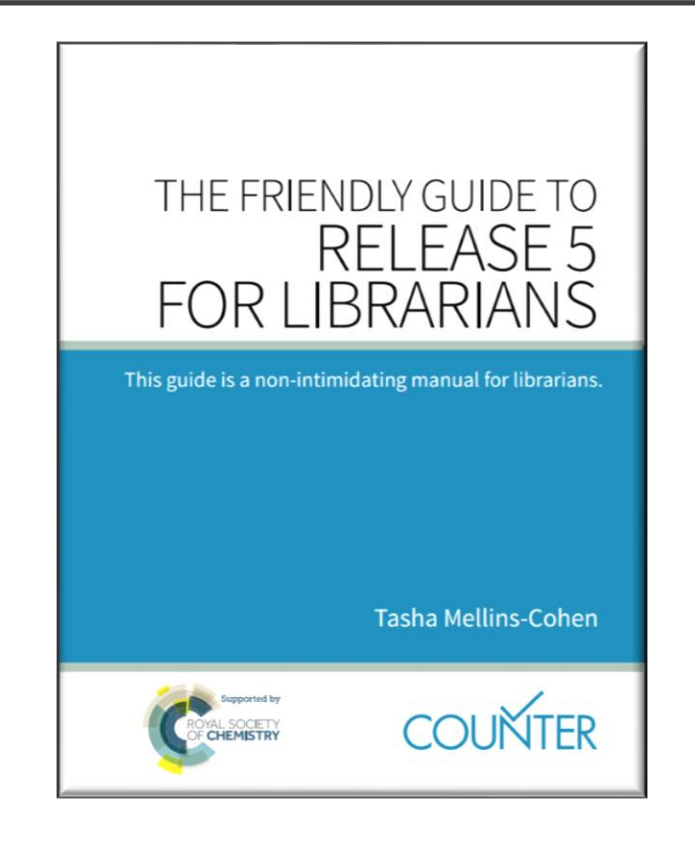